# How to Add/Change a Minor/Major

#### **Step 1: Login to MyCoyote**

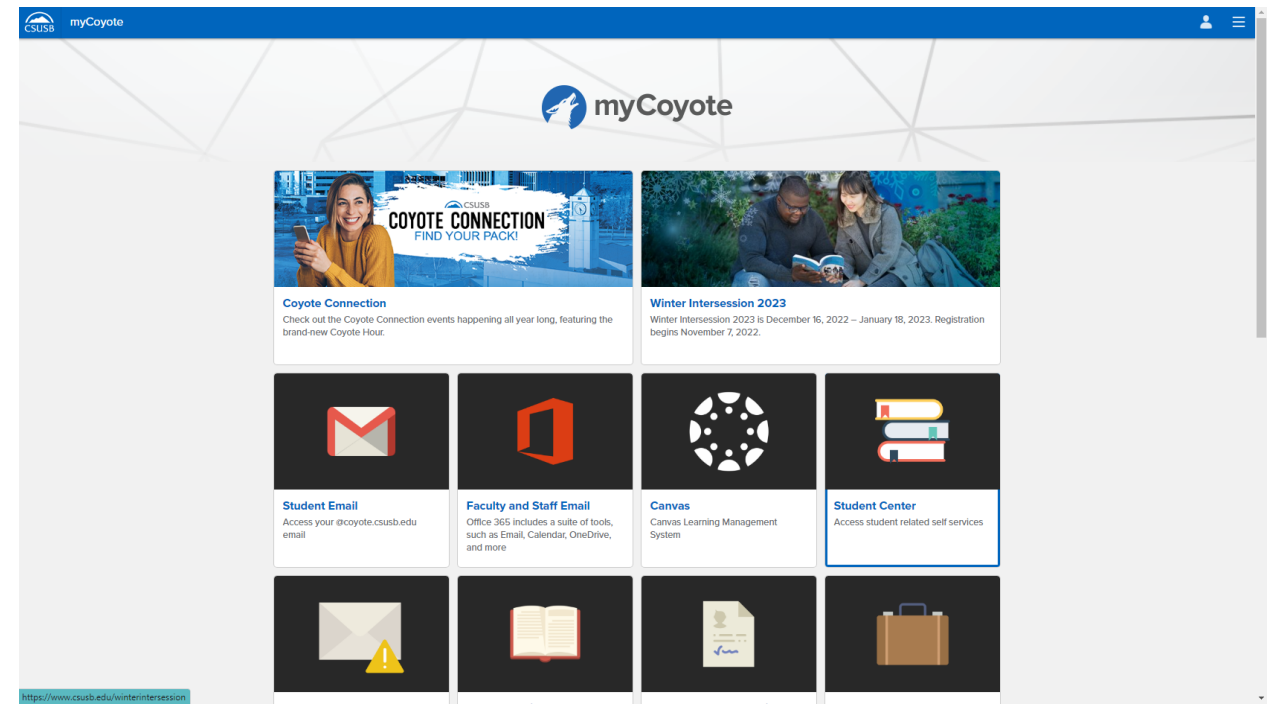

#### **Step 2: Select Student Center Icon**

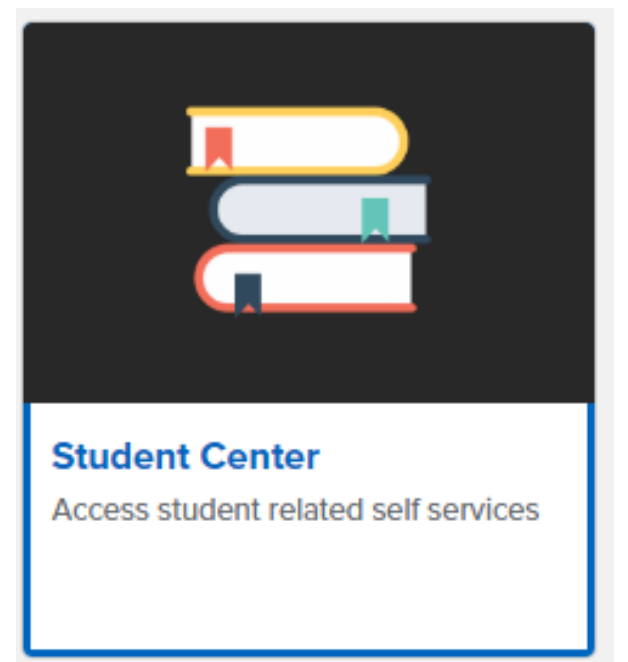

# **Step 3: Press "Other Academic" tab**

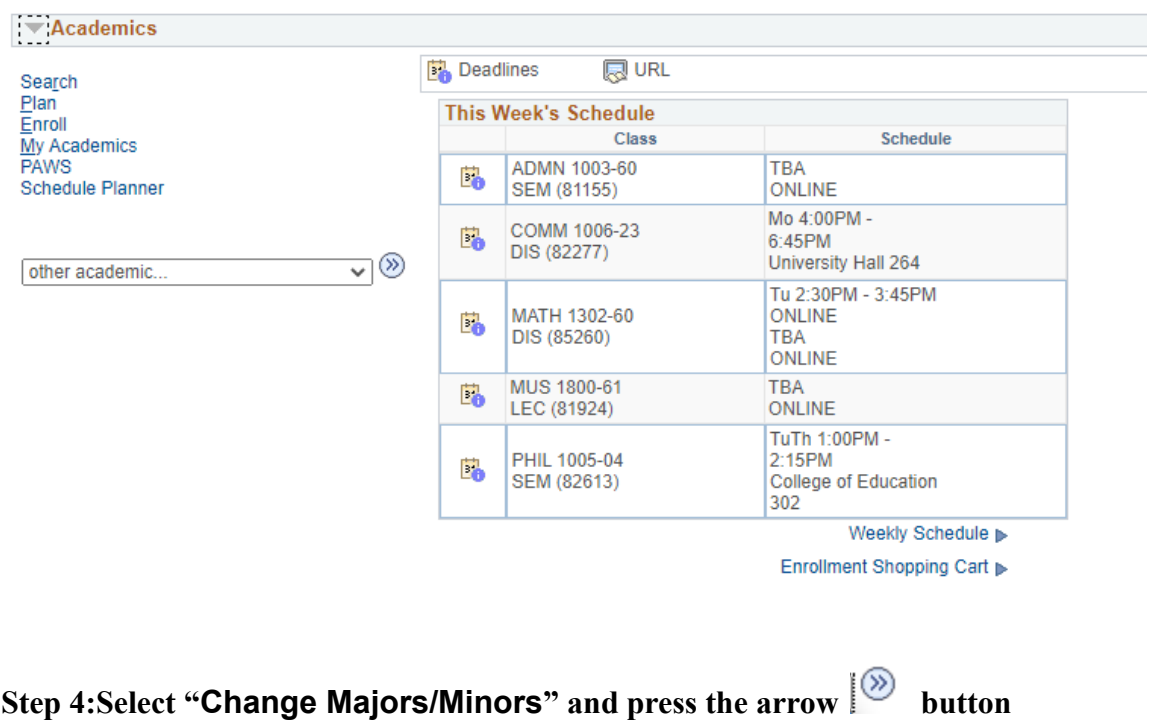

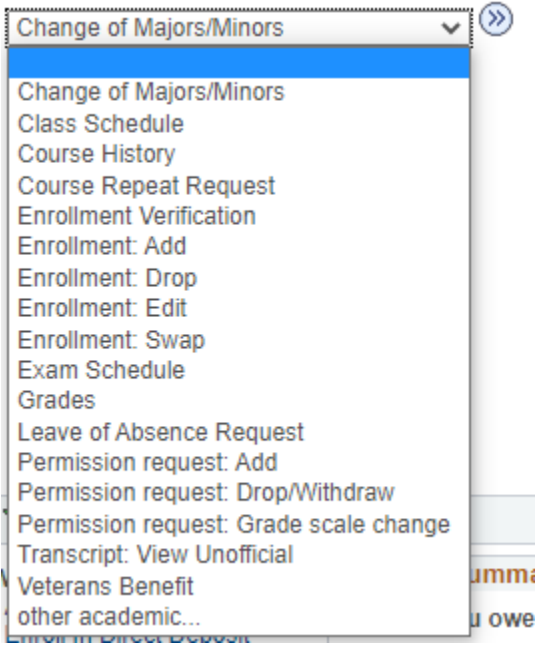

**Step 5: Click Create New Request**

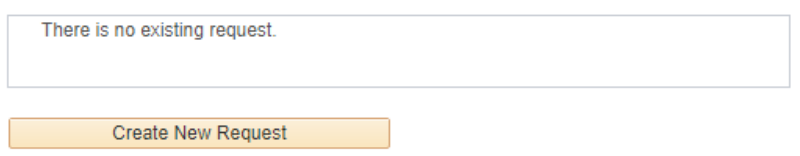

## **Step 6: From the dropdown, select Change to change Major/Minor, select Drop to drop Major/Minor, or select Keep to keep Major/Minor**

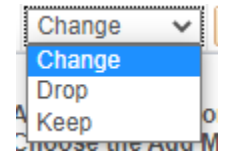

Enter the name of the major and/or minor (e.g. English) in the Search box, then select "Search"

\*Please Note: Impacted majors (or pre-majors) are not available through this process. Please contact the department of the major for further instructions.

(Message 32000, 1259)

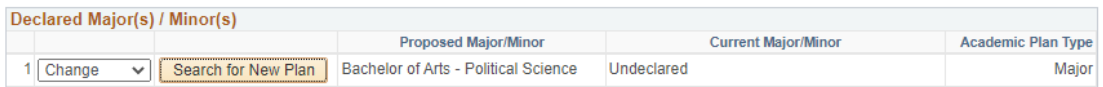

To ADD a Major/Minor:<br>1. Choose the Add Major(s)/Minor(s) button below.

2. Select "Search for New Plan". You will be directed to a search page.<br>3. To add more than one major/minor, select the plus (+) icon.

(Message 32000, 1264)

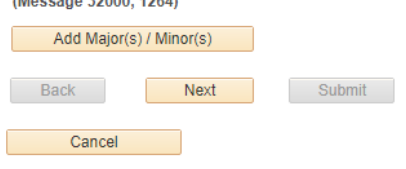

#### **Step 7: Press OK**

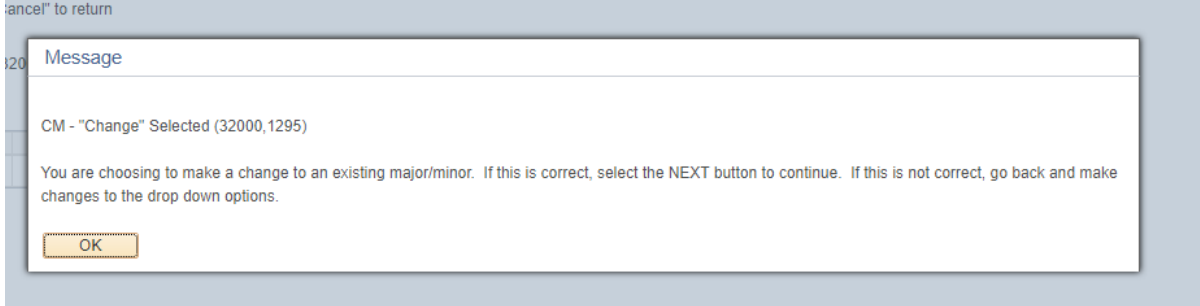

#### Step 8: Enter the desired major/minor in the Search field and click Search

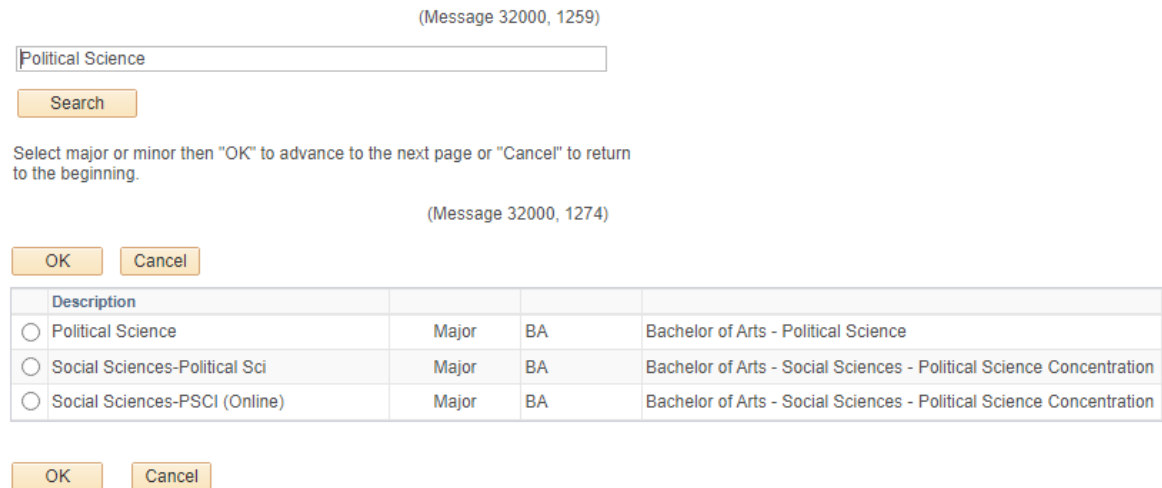

## Step 9: Click the desired major/minor button in the list displayed. Step 10: Once you have the desired major selected, click OK. Step 11: It will return to the previous screen. Press Next

- To ADD a Major/Minor:
- 1. Choose the Add Major(s)/Minor(s) button below.
- 2. Select "Search for New Plan". You will be directed to a search page.
- 3. To add more than one major/minor, select the plus (+) icon.
- (Message 32000, 1264)

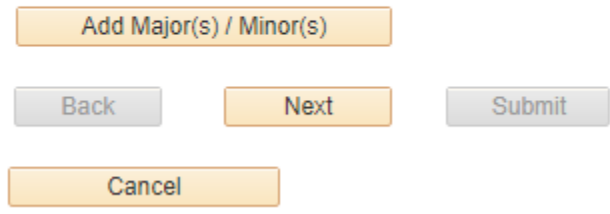

**Step 12: Enter your explanation or reason in the large empty box.**

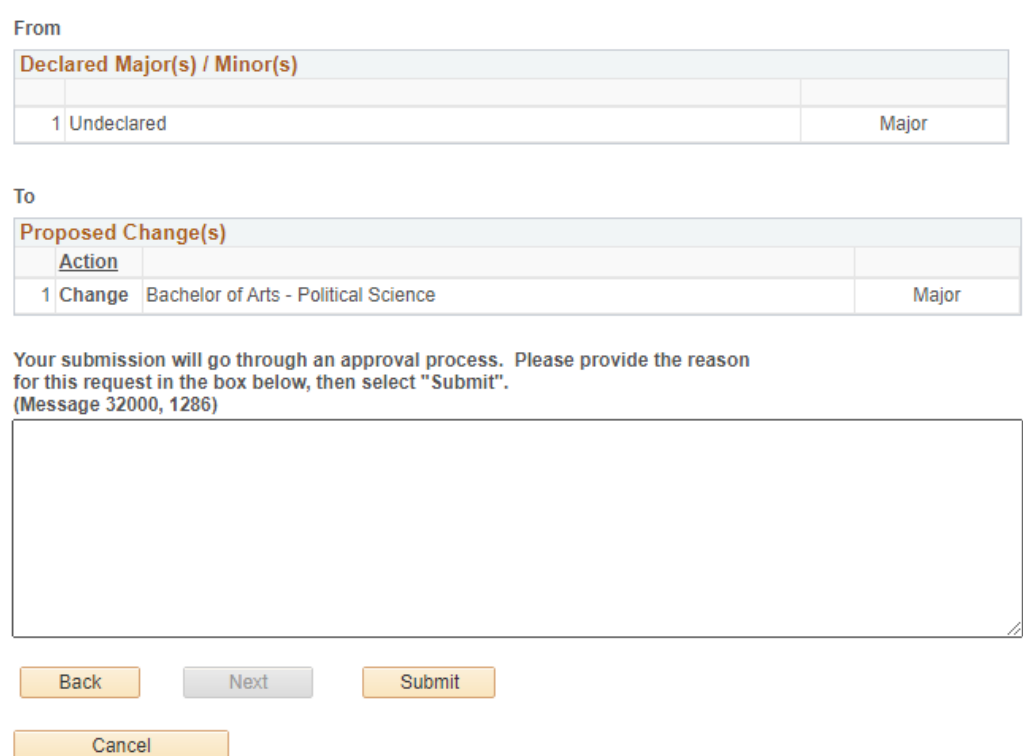

## **Step 13: Click Submit Step 14: Click Return to Change of Major Summary**

```
Thank you.
<p>
Your request has been submitted for review. If approved, your student record will be updated. You should
expect an email response within 10 business days. No further changes will be permitted until this request has
been processed. Please direct any questions to the Office of the Registrar in UH-171 or contact us at (909)
537-5219. (Message 32000, 1262)
```
Return to Change of Major Summary

Return to Student Center

# **Step 15: Steps are completed and the Pending major/minor will be displayed.**

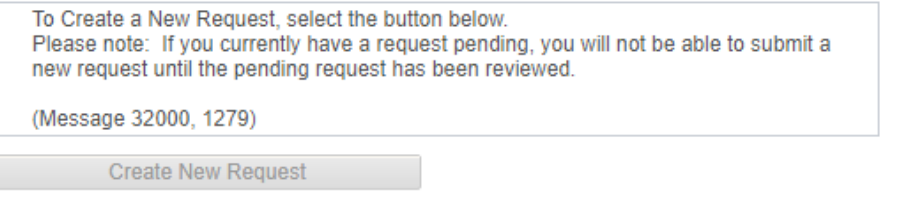

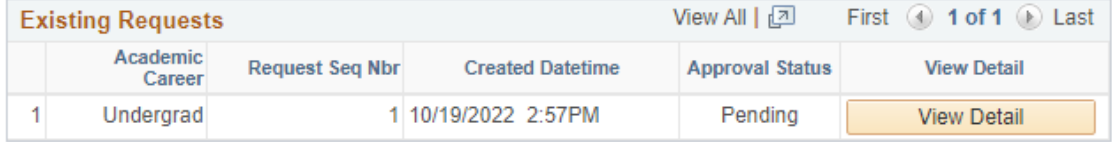